2024/05/28 20:39 1/1 Scheda Animazione

## **Scheda Animazione**

- Pan Horizontal and Vertical panning of the Object/image. Use up and down arrows, enter
  precise figures or drag the image. Clicking and dragging on the image allows panning via the
  mouse. Clicking on the word <u>Pan</u> resets the object to zero horizontally and vertically
- Zoom Use up and down arrows or enter precise figures to zoom in or out of the object/image.
   Clicking and dragging on any "grab-handle" around the image allows zooming via the mouse.
   Clicking on the button between the horizontal and vertical zoom figures decouples them and allows for distortion in either axis. Clicking on the word <u>Zoom</u> resets the object to zero horizontally and vertically
- Rotate Sets a rotation value for the object/image. Enter a figure in the box or hover the mouse on a corner "grab-handle" and click to rotate. Clicking on the word <u>Rotate</u> resets the value to zero
- The "Setting Up" (Linearity) of the motion between Key Frames is discussed elsewhere
- The Center control allows the "Center of Rotation" of the object/image to be moved both horizontally and/or vertically
- The Opacity the object/image can be changed from fully transparent to fully opaque
- Blur this can sharpen (0 to -20) or blur (0 to 400) an object/image. (Not available in the Essentials Edition).
- Key Frame Time is given in milliseconds from the start of the slide
- Color Adjustment is discussed elsewhere

Vedi Creare un effetto Pan

From

https://docs.pteavstudio.com/ - PTE AV Studio

Permanent link:

https://docs.pteavstudio.com/it-it/9.0/objects-and-animation/animation\_tab?rev=1395912721

Last update: 2022/12/18 11:20

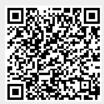